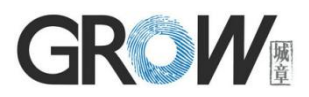

## User manual for control board K200-3.3

Technical parameter:

Power supply: DC5V--6V POWER Stand-by mode current: 5uA Output: DC5--6V,500mA MODULE Fingerprint capacity: 120 pieces

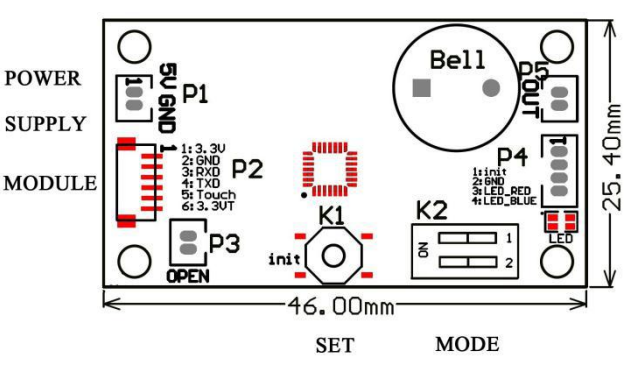

Instructions for control board: SET

- 1. Press SET button shortly,system in administrator register status and blue indicator light flash fast, press two times foreach fingerprint, fingerprint register successfully when hearing music.Fingerprint can be registered continuously,and it can register 20 pieces administrator fingerprint. If no need for adding fingerprint, waiting for 6 seconds or press the SET button to exit.<br>2. When back to factory default, press SET button until hear "Di-Di-Di" beep and release the
- button,means initialization operation successful.
- 3. Register User Fingerprint: Press the administrator fingerprint until hear the music and blue indicator light flash fast, means can add user fingerprint.Press two times for each user fingerprint, fingerprint register successful when hearing music. Fingerprint can be registered continuously, it can register 100 pieces user fingerprint.
- 4. Delete User Fingerprint: Press the administrator fingerprint when hear the music and blue indicator light flash fast, move the finger until hear "DiDiDi" long deep, than all user fingerprints are deleted.
- 5. Mode selection,set by the toggle switch:
	- a) 1:ON, 2:ON Output DC5V and keep 0.5 second; stop 5 seconds,then minusvoltage outputted and keep 0.5 seconds.
	- b) 1:ON, 2:OFF Output DC5V and keep 5 second
	- c) 1:OFF, 2:ON Output DC5V and keep 1 seconds
	- d) 1:OFF, 2:OFF Keeping output DC5V until removing the finger
- 6. OPEN(P3):
	- a) 1:ON, 2:ON Output DC5V and keep 0.5 second; stop 5 seconds,then minusvoltage outputted and keep 0.5 seconds.
	- b) 1:ON, 2:OFF Output DC5V and keep 5 second
	- c) 1:OFF, 2:ON Output DC5V and keep 1 seconds
	- d) 1:OFF, 2:OFF No Output

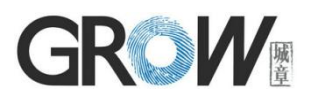

Note:

1. When the voltage is less than DC4.7V, the red light lightens, means the low voltage warning.

2. In the "D" mode,when need to register user fingerprint,after press the administrator fingerprint successfully,lifting the finger then press the same administrator finger again until hear the music and blue indicator light flash fast, then it can register user fingerprint.

3. Any fingerprint can be used when factory default, and this function disabled after fingerprint registered.